## **KinderSmart – Caretaker/Sponsor Registration**

The **Caretaker/Sponsor**'s smart phone must be registered to use the KinderSmart app.

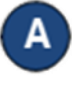

Open KinderConnect and click *Search* under Sponsor.

Save

14

A

1.

Ashley

Appleton

555555

+ Add Children

 $\Box$ 

(726) 726-7260

Ohio Region V

**Child Name** Appleton, Agnes (PC)

Appleton, Boris (PC)

Appleton, Gordo (PC)

aappleton@gmail.com

Sponsor-Search Detail Account

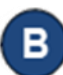

Enter the specifics for the **Caretaker/Sponsor** who will be using KinderSmart and, from the results, click on the *Name*. Note: **The Caretaker/Sponsor** must exist in KinderConnect prior to KinderSmart registration.

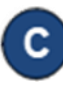

**Sponsor Detail New** 

Sponsor ID:

First Name:

Last Name:

Middle Name:

Sponsor Type:

Phone Number:

Email Address:

CIN: Case Number:

Inactive:

Region:

Sponsored Children:

**Print KinderSmart Registration Form** 

**Delete** 

 $\bigstar$  denotes a required field

In the Sponsor Detail screen, click *Print KinderSmart Registration Form* to obtain the QR code.

Cancel

**Upload Picture** 

**Relationship to Child | Delete** 

Delete

 $\checkmark$ 

 $\checkmark$ 

 $\checkmark$ 

Parent

Parent

Parent

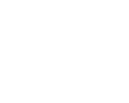

Press **Print** to automatically download and print a document containing the QR code or make it available to the **Caretaker/Sponsor** on the computer screen.

The **Caretaker/Sponsor** needs to open the KinderSmart app on the phone, tap *Scan* and either scan the QR code from the computer screen or scan it from a print out of the QR code. To scan, move the QR code into the view of the phone camera so that it can be clearly seen on the phone screen. As soon as the whole QR code is visible to the phone camera, the phone scans the QR automatically.

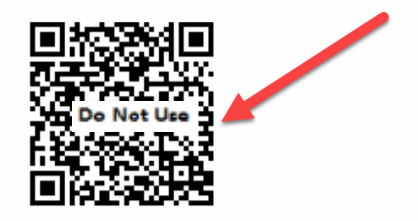

After a successful scan, the app will be registered to the **Caretaker/Sponsor** who receives confirmation that the phone was successfully registered.

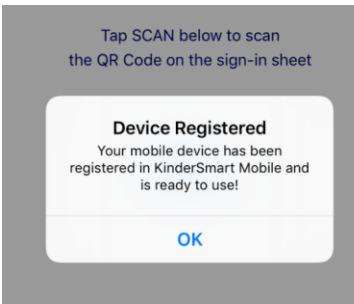

For more information, visit [www.ohiocctap.info,](http://www.ohiocctap.info/) email us at [supportOH@kindersystems.com](mailto:supportOH@kindersystems.com) or call us at 1-833-866-1708.